Zad 1. (8 pkt) Napisz skrypt zamieniający jednostki Po wybraniu przycisku "Kelwiny" lub "Fahrenheity" a) skrypt sprawdza w polu input, czy wprowadzono dane i czy dane są liczbą;jeśli nie, wyświetla w okienku komunikat o treści:"Błąd danych" b) liczy temperaturę w stopniach Kelwina lub Fahrenheita według wzoru:

Sposób obliczania temperatury w Kelwinach  $^{O}$  K =  $^{O}$  C + 273,15 Sposób obliczania temperatury w Fahrenheitach <sup>O</sup> F =  $(^{O}C * 1,8) + 32$ 

c) Wyświetla na stronie, pod przyciskami wynik z odpowiednią jednostką np. 35K

Przykład działania skrytu:

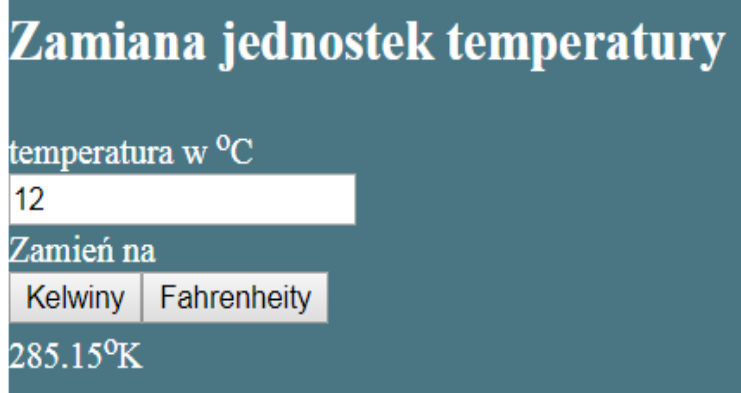

zad 2 (7pkt)

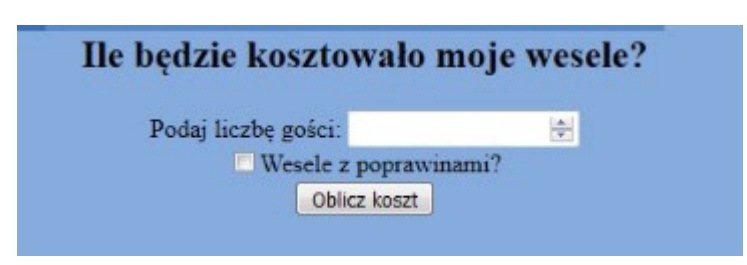

Wymagania dotyczące skryptu:

- Wykonywany po stronie przeglądarki
- Pobiera dane z obu pól z panelu dolnego (liczbę oraz stan pola typu checkbox)
- Oblicza na podstawie pobranych wartości koszt wesela, według wytycznych
- Koszt dla jednej osoby to 100 złotych
- W przypadku wyprawiania poprawin, całkowity koszt należy powiększyć o 30%

- Wyświetla pod przyciskiem tekst: "Koszt Twojego wesela to ... złotych", gdzie w miejscu kropek wstawiony jest obliczony koszt wesela.

## zad 3 (5 kt)

Napisz skrypt zawierający pięć nagłówków stopnia 4. Po wskazaniu myszą jednego nagłówka, tekst powinien zmienić kolor na czerwony, a po kliknięciu na nagłówek, powinna się zmienić wielkośc czcionki na 20px. Po zabraniu myszy z elementu formatowanie komponentu powinno być domyślne.